### **content**

7.1 Examples 7.2 commands 7.3 Power experiments 7.4 Servo 8.1 Generate tones 8.2 melody 8.3 Ball switch

#### **Mic-7.1 program examples and commands**

Some of the programs we've seen can also be found in the menu "File" - "Examples".

Videos of some experiments are also available on the Internet.

If you're looking for an order or you're not sure, how it works, go to the Help menu and a table opens with "Reference" with all orders. We only need a few of them:

#### Sa sketch-LED-blinkt | Arduino 1.8.11 Datei Bearbeiten Sketch Werkzeuge Hilfe Neu Strg+N Öffnen...  $Strg*O$ Letzte öffnen  $\bar{\Delta}$ Sketchbook Mitgelieferte Beispiele Beispiele AnalogReadSerial **G1.Basics** Schließen  $Strq+W$ 02.Digital BareMinimum  $Strg-S$ Speichern 03.Analog Blink Speichern unter... Strg+Umschalt+S 04.Communication DigitalReadSerial 05.Control Fade Seite einrichten Strg+Umschalt+P 06.Sensors ReadAnalogVoltage Drucken  $Strg * P$ **TERM HOUT** 07.Display kunde). Voreinstellungen Strg+Komma 08.Strings

09.USB

Beenden

 $Strg+Q$ 

**7.1**

### **Structure**

see 4.1

- setup()
- $loop()$

#### **Control Structures**

- 
- if...else
- < (less than) ×.
- > (greater than)  $\overline{a}$

 $s =$  if

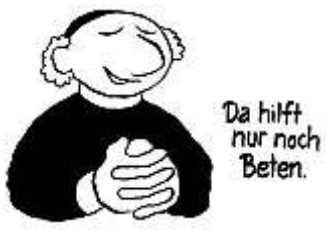

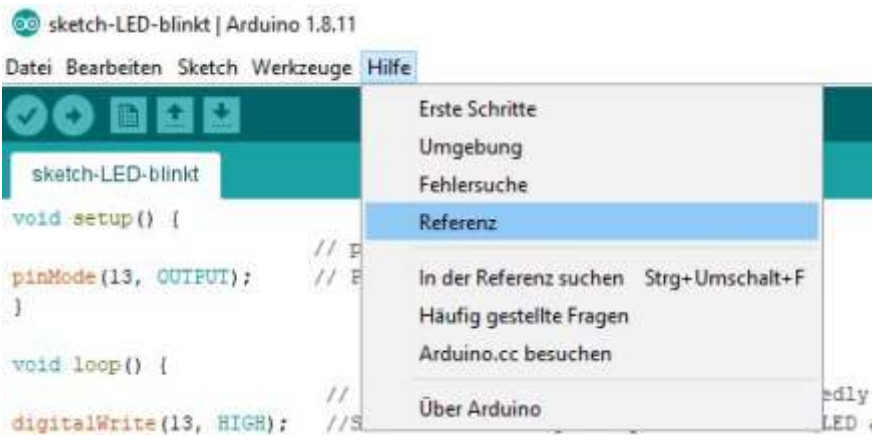

#### **7.2**

**Here are the commands with which we think of the Port pins signals can output and read. (see 4.2)**

**Define with pinMode, whether he exit or entrance should be.**

**With the port pins A0 - A5 for analog voltages also. (see 3.1 and 5.3)**

**With the tone () command we will in a later Example sounds on one give small speaker and program an entire song.**

## **Functions**

#### Digital I/O

- pinMode()
- digitalWrite()
- digitalRead()

#### Analog I/O

- analogReference()
- analogRead()
- analogWrite() PWM  $\overline{\phantom{a}}$

# Variables

**7.2**

#### Constants

- **HIGH | LOW**
- **INPUT | OUTPUT | INPUT\_PULLUP**

## Advanced I/O

- $cone()$
- $noTone()$ Ľ,

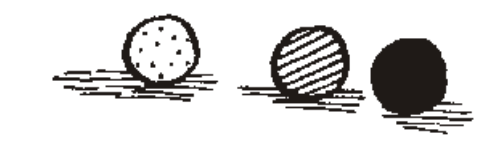

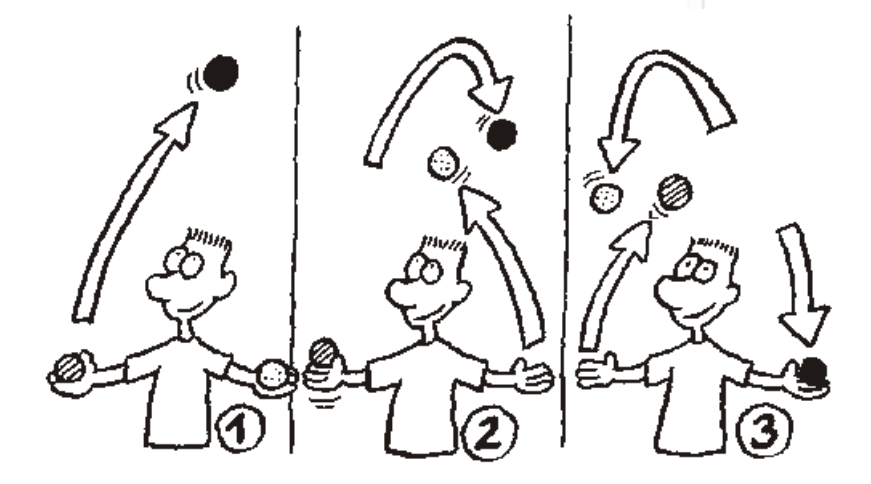

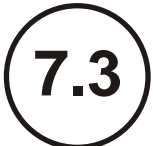

#### 7.3

Experiments with engines or components, who cannot use more power directly connected to the Arduino board. The current on a pin must not be higher than 15 mA and all pins together in total not more than 100 mA be charged.

For components with higher performance need a power amplifier and one own battery with 5V or higher voltage. The amplifier can be a transistor. In the set is e.g. a circuit board for control a stepper motor. It can also be a relay.

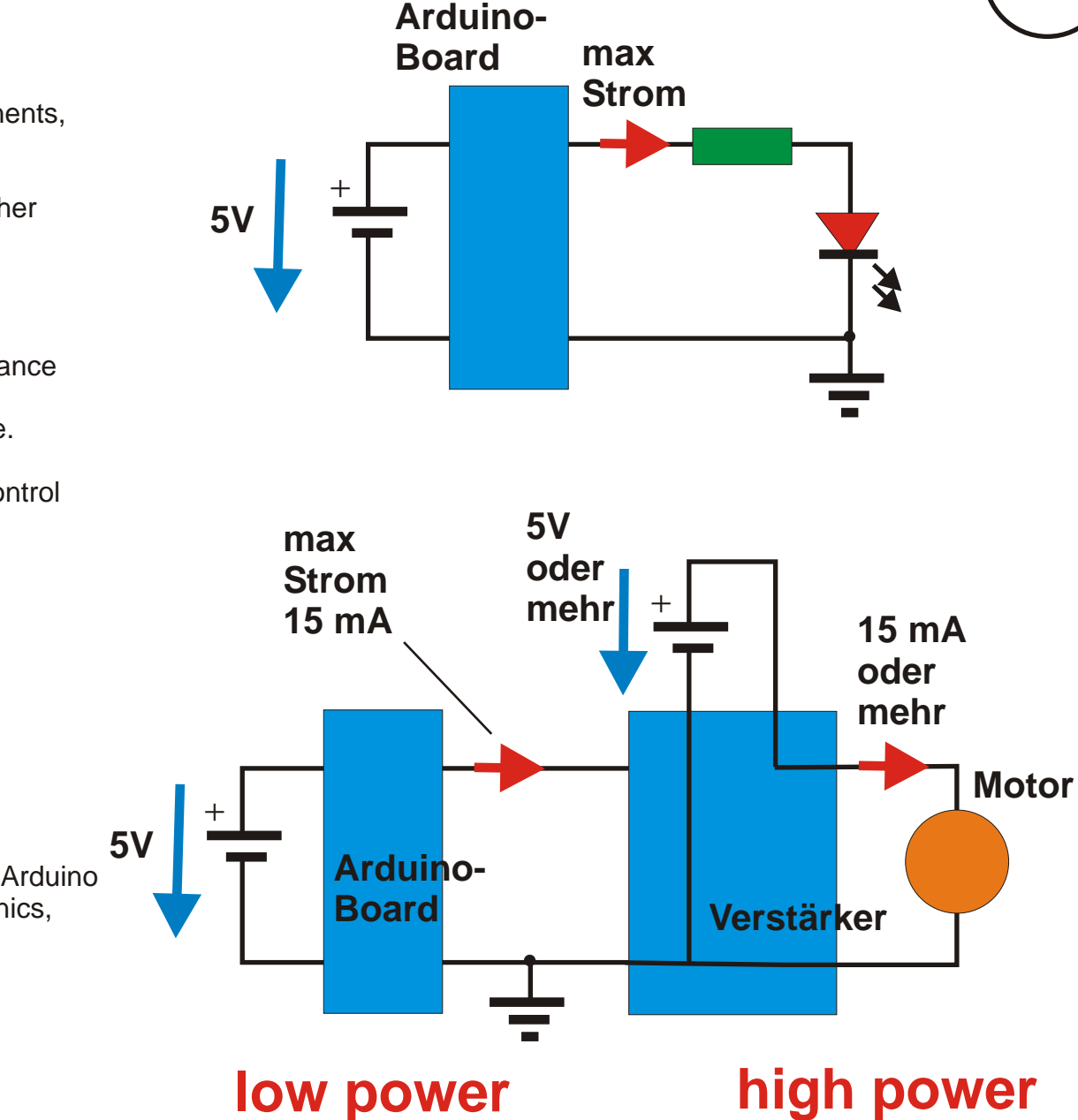

The power P is determined:

 $P = U * I$  P in watts (W)

 U in volts (V) I in amperes (A) So the Arduino can  $5 V * 100 mA = 500 mW = 0.5 W$ .

If you have enough practice with the Arduino have some knowledge about electronics, you can also contact such Dare to experiment.

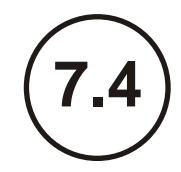

7.4

The servo is a small motor with a gear. Since it needs little power, it can be connected directly to the Arduino.

Find the description of the program you in the instructions on page (49 German) and (62 engl).

In this program a finished Program part called and by the Command #include <Srvo.h> in your program involved.

 // The servo library is called. **#include < .h> Servo**

**N**ow you can use the servoblau.write(90);

determine in which direction (e.g. 90 °) he should show.

And what do we do with it?

With 2 photo resistors separated by a wall (cardboard) we can read in two measured values. From the difference of We know the two measured values ??from which side the light comes and can tell the servo to turn in that direction. A small paper flag can be attached to the servo, that always moves towards the light like a sunflower. You want to try something like that, just write a program. If necessary, request help at mnargast@web.de

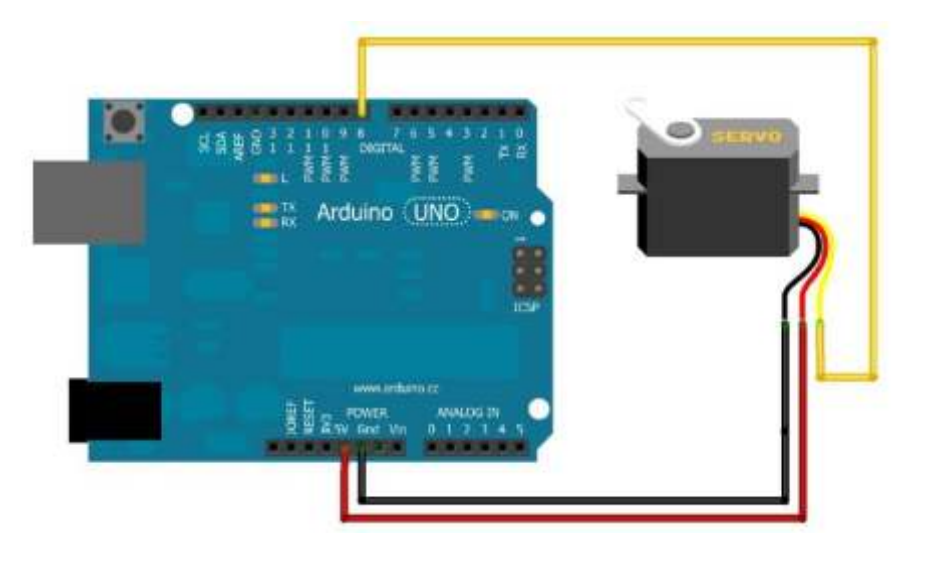

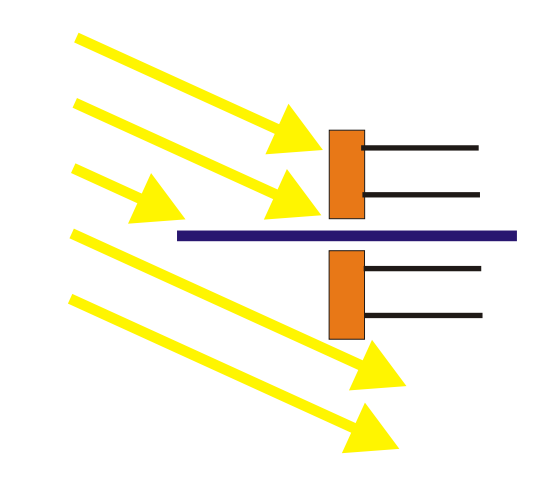

#### 8.1 Generate tones

Now it's time for the music lovers. Output tones with the small speaker (buzzer) and then program a little melody.

On the back of the buzzer we can see which one is active and which is passive. There is a "+" on the front. This Wire must go through the series resistor with pin 8 and the other be connected to GND.

With this command we can output a signal at pin 8; that e.g. 262 times per second (frequency) from 0 to 5V and going back again. In buzzer this gives the tone "C4".

tone (pin, frequency, duration)

and so we alternate two tones listen for half a second still frequency = 523 (tone "C5").

So we write in "loop": tone (8,262,500); tone (8,523,500);

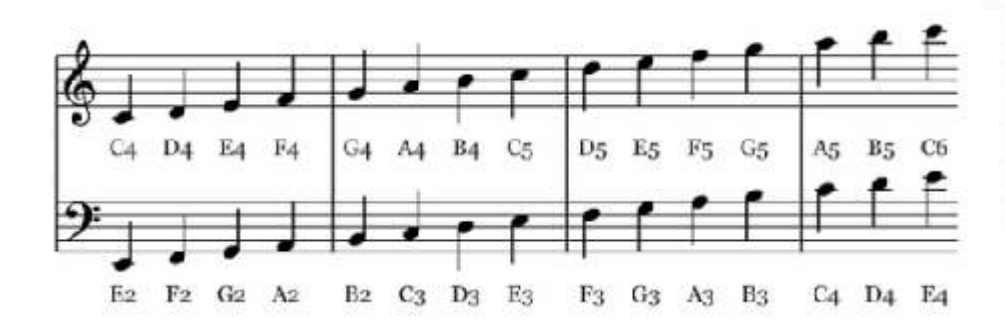

# **8.1**

**passiv buzzer activ buzzer**

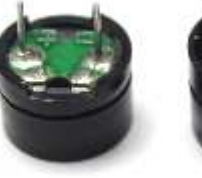

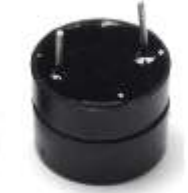

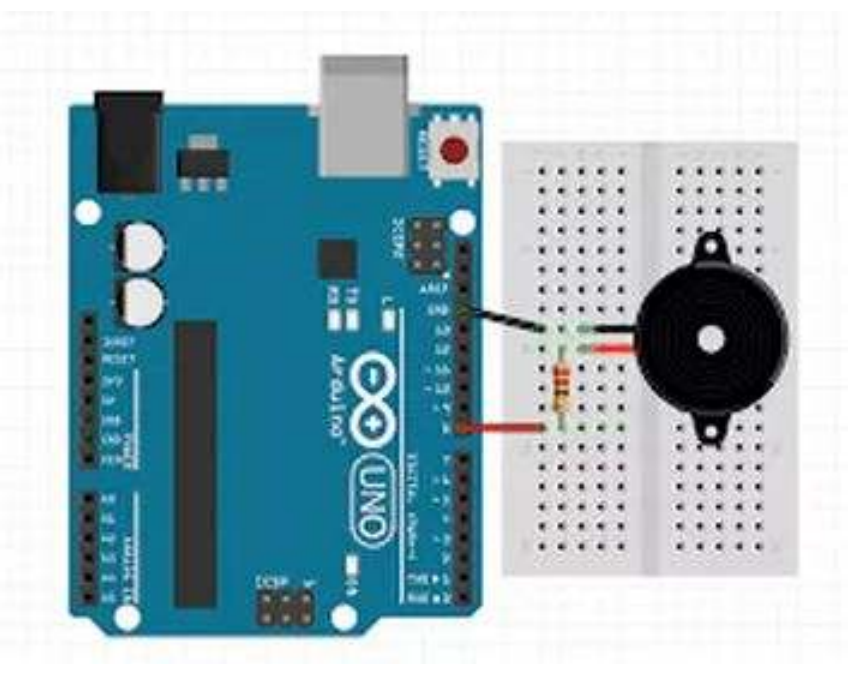

So you don't always get the frequency , you can use the #define command (Assignment in setup)

#### **#define constantName value**

assign a number to a letter , e.g. A4 should always be in your program (constant) Be 440. (! no comma, no semicolon)

#### **#define A4 440**

Just copy the table on the right in your setup.

#### Alle meine Entchen

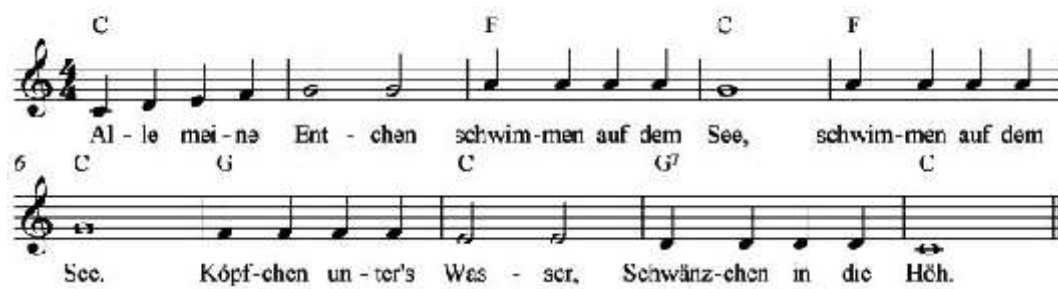

In the loop, the beginning of this song would look like this:

**tone (8, C4,500); tone (8, D4,500); tone (8, E4,500); tone (8, F4,500); tone (8, G4, 1000); tone (8, G4, 1000);** notone (8); **// The sound turns off delay (2000); // for 2 seconds**

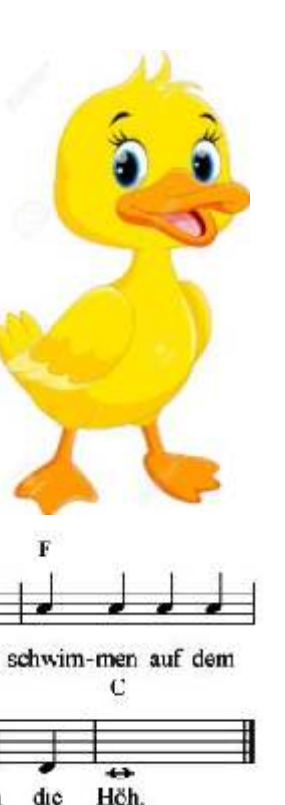

#define C3 131 **8.2** #define CS3 139 #define D3 147 #define DS3 156 #define E3 165 #define F3 175 #define FS3 185 #define G3 196 #define GS3 208 #define A3 220 #define AS3 233 #define B3 247 #define C4 262 #define CS4 277 #define D4 294 #define DS4 31 1 #define E4 330 #define F4 349 #define FS4 370 #define G4 392 #define GS4 415 #define A4 440 #define AS4 466 #define B4 494 #define C5 523 #define CS5 554 #define D5 587 #define DS5 622 #define E5 659 #define F5 698 #define FS5 740 #define G5 784 #define GS5 831 #define A5 880 #define AS5 932 #define B5 988 #define C6 1047

The melody should not play continuously.<br>With a switch we can do the song With a switch we can do the song start.

For this we take the ball switch, who is in the set and switch it via a 10 kOhm resistor at 5V. If the ball switch is vertical, the contact is closed and on Pin 7 is read in 0V.

If the ball switch tilts, the contact is opened and on Pin 7 are now 5V and thus the song can be started.

In "loop" we read the digital value at pin 7. Using the if query then we decide that the song starts as soon as the switch status of pin 7 "High" is

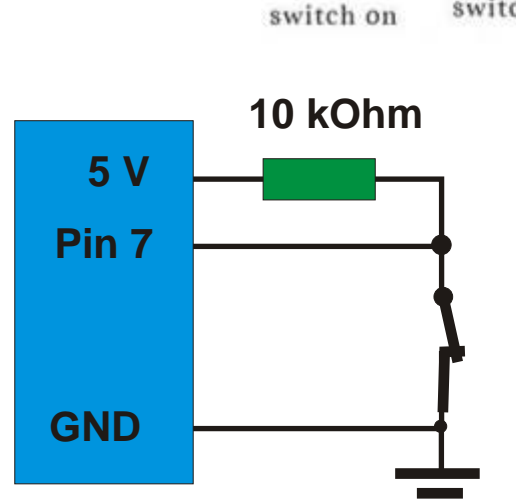

In the setup:

int buttonStatus;  $\frac{1}{10}$  Status query of the ball switch **pinMode (7, INPUT); // pin 7 as input**

In the loop:

```
if (buttonStatus == HIGH) // If switch is open
{
   play the song here
}
```
**buttonStatus = digitalRead (7); // Query the status of the ball switch**

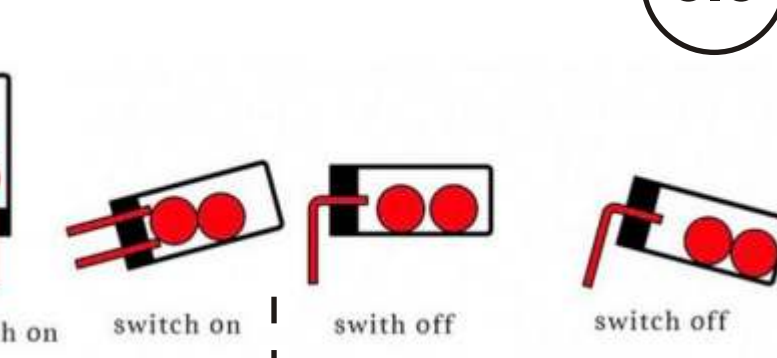

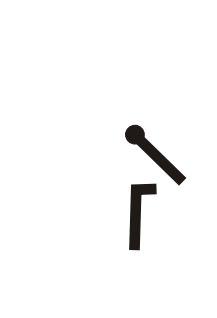

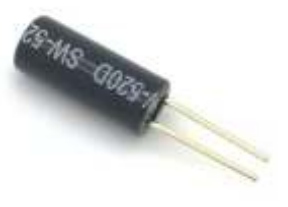